# Konfigurationsbeispiel für die digitale Sprachübertragung mit Integrated Services Routern der Serie 4000 Ī

# Inhalt

**Einführung** Voraussetzungen Anforderungen Verwendete Komponenten NIM Typen **Einschränkungen Taktgebung** PVDM4 **Typen** Unterstützte Kanäle Installation Software-Lizenzanforderungen Konfigurieren **Befehlssyntax** Beispielkonfiguration Überprüfen Fehlerbehebung Ausgabe 1 Lösung Ausgabe 2 Lösung Ausgabe 3 Lösung

# Einführung

Dieses Dokument bietet eine Einführung in die Network Interface Modules (NIM) zur neuesten Generation von Cisco Routern und deren Einrichtung. Außerdem wird die neue Konfiguration von PRI-Schaltungen (Primary Rate Interface) und die Taktgebung auf dieser neuen Plattform erläutert.

Die Cisco Integrated Services Router (ISR) der Serie 4000 sind in folgenden Modellen erhältlich:

- $\cdot$  Cisco ISR 4461
- $\cdot$  Cisco ISR 4451
- $\cdot$  Cisco ISR 4431
- $\cdot$  Cisco ISR 4351
- $\cdot$  Cisco ISR 4331
- $\cdot$  Cisco ISR 4321

Die Abschnitte in dieser Dokumentation gelten für alle Plattformen, sofern nicht ausdrücklich anders angegeben. In diesem Dokument wird die PRI-Konfiguration auf diesen Plattformen und allgemeine Probleme beschrieben.

## Voraussetzungen

## Anforderungen

Für dieses Dokument bestehen keine speziellen Anforderungen.

### Verwendete Komponenten

Dieses Dokument ist nicht auf bestimmte Software- und Hardwareversionen beschränkt.

Die Informationen in diesem Dokument wurden von den Geräten in einer bestimmten Laborumgebung erstellt. Alle in diesem Dokument verwendeten Geräte haben mit einer leeren (Standard-)Konfiguration begonnen. Wenn Ihr Netzwerk in Betrieb ist, stellen Sie sicher, dass Sie die potenziellen Auswirkungen eines Befehls verstehen.

## NIM

Cisco IOS® XE Version 3.9S und höher unterstützt die Vierte Generation von Cisco T1/E1 Voice und WAN NIM, die für die Konfiguration von Sprache oder Daten über T1/E1 erforderlich sind.

## Typen

Folgende Cisco T1/E1 NIMs sind verfügbar:

#### Teilenummer Beschreibung

NIM-1MFT-T1/E1 1-Port-Multi-Flex-Trunk-Sprach-/Clear-Channel-Daten-T1/E1-Modul NIM-2MFT-T1/E1 Multi-Flex-Trunk-Sprach-/Clear-Channel-Daten-T1/E1-Modul mit 2 Ports NIM-4MFT-T1/E1 4-Port-Multi-Flex-Trunk-Sprach-/Clear-Channel-Daten-T1/E1-Modul NIM-8MFT-T1/E1 T1/E1-Modul mit 8 Ports für Multi-Flex-Trunk-Sprach-/Clear-Channel-Daten NIM-1CE1T1-PRI T1/E1-Modul mit einem Port für Multi-Flex-Trunk-Sprache/Channelized Data NIM-2CE1T1-PRI T1/E1-Modul mit zwei Ports für Multi-Flex-Trunk-Sprache/Channelized Data NIM-8CE1T1-PRI T1/E1-Modul mit 8 Ports für Multi-Flex-Trunk-Sprache/Channelized Data

## Einschränkungen

Die NIM-Karten werden nur von der Cisco Serie ISR 4000 unterstützt. Die NIM Multiflex Trunk (MFT)-Module verwenden nur PVDM4-DSPs (Packet Voice Digital Signal Processor Module). Ältere PVDM2s und PVDM3s werden auf diesen Plattformen nicht unterstützt.

## **Taktgebung**

Wenn das NIM für Sprachanwendungen verwendet wird, müssen alle T1/E1-Sprachanwendungen

mit einer einzigen Taktquelle synchronisiert werden, und jede Abweichung bei den Uhren birgt das Risiko von Zeitschlitzen oder Schnittstellen-Flaps. Wenn das NIM für gemischte Daten- und Sprachanwendungen verwendet wird, kann jeder Datenport eine unabhängige Uhr und die Sprach-Ports eine von den Datenports unabhängige Uhrenquelle verwenden.

Die Netzwerksynchronisierung wird für NIMs unterstützt, wenn Sie im globalen Konfigurationsmodus den automatischen Befehl zur Synchronisierung der Netzwerkuhr eingeben. Dieser Befehl ist für ein bestimmtes NIM ineffektiv, wenn Sie den Befehl no network-clock Participation Slot / subslot eingeben. Zur Konfiguration der primären Taktquelle wird der Befehl network-clock input-source priority controller [t1|e1] verwendet.

Sie können den Befehl show network clock sync (Synchronisierung der Netzwerkuhren anzeigen) eingeben, um den Befehl show platform hardware substeckplatz 0/2 module device netclock (Netzwerkuhr des Routers) zu überprüfen, ob ein Modul an der Backplane-Uhr teilnimmt.

# PVDM4

Das Cisco PVDM4 ist in einen Steckplatz auf dem Motherboard oder auf einem Cisco T1/E1 Voice- und WAN-Netzwerkschnittstellenmodul der vierten Generation (VDC) installiert.

Hinweis: Der ISR 4461 verfügt über keine Motherboard-Steckplätze.

## Typen

Das PVDM4 ist in verschiedenen Varianten erhältlich.

### Name Beschreibung

PVDM4-32 32-Kanal-High-Density-DSP-Modul für Sprachverbindungen PVDM4-64 64-Kanal-High-Density-DSP-Modul für Sprachverbindungen PVDM4-128 128-Kanal-High-Density-DSP-Modul für Sprachverbindungen PVDM4-256 256-Kanal-High-Density-DSP-Modul für Sprachverbindungen

## Unterstützte Kanäle

Dies ist eine Liste der Kanäle, die von den verschiedenen Varianten des PVDM4 unterstützt werden. Diese sind nach der Komplexität der unterstützten Codecs kategorisiert.

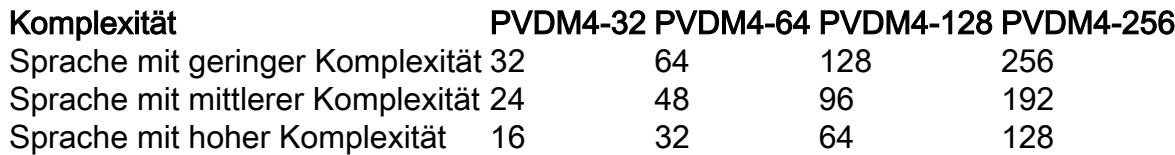

## Installation

Im Gegensatz zu früheren Generationen von PVDM2- und PVDM3-DSP-Modulen werden die PVDM4-Module direkt auf den T1/E1-NIMs installiert. Je nach Anzahl der erforderlichen Kanäle wird das entsprechende DSP-Modul auf dem NIM installiert.

DSP-Modul TDM-Sprachservices Mediendienste (Transkodierung, Konferenzen usw.)

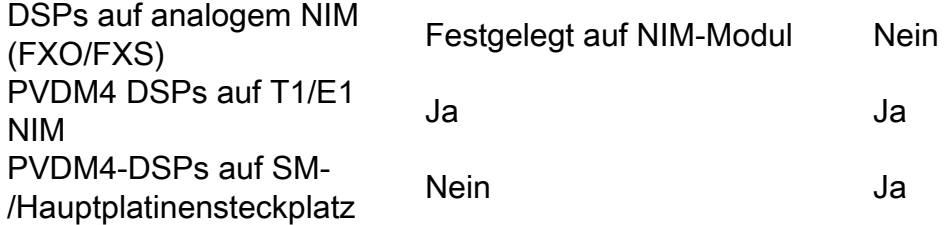

Hinweis: PVDM2- und PVDM3 DSP-Module werden \*NICHT\* auf den Plattformen der Serie ISR 4000 unterstützt.

## Software-Lizenzanforderungen

Für Sprachanwendungen ist mindestens das Unified Communications-Technologiepaket erforderlich. Die Cisco Serie 4400 verfügt über ein Softwarepaket, das dem ISR G2 ähnelt, bei dem es sich um RTU (Right-To-Use) handelt (auch bekannt als honorbasiert).

Nach 60 Tagen wandelt eine Testlizenz automatisch eine RTU-Lizenz um. Zu diesem Zeitpunkt wird erwartet, dass eine RTU-Lizenz für diese Funktion auf dieser Plattform erworben wird. Dieses Modell entspricht dem ISR G2.

Hinweis: Smart Licensing ist für 16.10.1a auf Routing-Plattformen aktiviert. ( ASR, ISR, CSR, ISRv ). [Migration von herkömmlichen Lizenzen zu Smart Licensing](/content/en/us/td/docs/ios-xml/ios/smart-licensing/qsg/b_Smart_Licensing_QuickStart/b_Smart_Licensing_QuickStart_chapter_011.html)

## Konfigurieren

linecode {ami | b8zs}

linecode { ami | hdb3 }

or

## **Befehlssyntax**

card type { t1 | e1 } *slot subslot* network-clock synchronization automatic network-clock synchronization participate slot / subslot network-clock input-source priority controller [t1|e1] slot/bay/port voice-card slot codec complexity { flex [ reservation-fixed { high | medium }] | high | medium | secure } controller { t1 | e1 } *slot / subslot / port* framing {sf | esf} or framing {crc4 | no-crc4}

Hinweis: NIM-xMFT-T1/E1 - Seit dem pri-group auf dem NIM-xMFT-T1/E1 nur für Sprache verwendet wird, das Schlüsselwort voice-dsp wird nicht benötigt.

Hinweis: NIM-xCE1T1-PRI - Das optionale Schlüsselwort voice-dsp ist nur für NIM-xCE1T1- PRI (x kann 1, 2 oder 8 sein) auf der ISR 4000-Serie verfügbar. Default ist ohne Schlüsselwort voice-dsp.

### Beispielkonfiguration

```
card type t1 0 2
card type t1 0 3
!
isdn switch-type primary-5ess
!
network-clock synchronization automatic
network-clock synchronization participate 0/2
!
voice-card 0/2
dsp services dspfarm
no watchdog
!
network-clock input-source 1 controller t1 0/2/0
!
controller T1 0/2/0
framing esf
linecode b8zs
clock source line primary
cablelength long 0db
pri-group timeslots 1-24 voice-dsp
!
interface Serial0/2/0:23
encapsulation hdlc
isdn switch-type primary-5ess
no cdp enable
!
voice-port 0/2/0:23
```
# Überprüfen

Für diese Konfiguration ist derzeit kein Überprüfungsverfahren verfügbar.

## Fehlerbehebung

In diesem Abschnitt überprüfen Sie, ob Ihre Konfiguration ordnungsgemäß funktioniert.

## Ausgabe 1

Wenn Sie versuchen, die Sprach-PRI auf dem ISR G4 zu konfigurieren, wird folgender Fehler angezeigt:

==================

T1 0/1/0: No DSP resources to configure voice feature ==================

#### Lösung

Auf dem Motherboard ist nur ein PVDM-Steckplatz vorhanden. Die TDM-Karten (Time Division Multiplexing) können die PVDMs auf dem Motherboard nicht verwenden. Je nach Anzahl der erforderlichen Kanäle wird das entsprechende DSP-Modul auf dem NIM installiert. Für IP-Services wie Transcode und Konferenz kann das PVDM4 DSP-Modul auf dem Motherboard der Plattform der ISR Serie 4000 installiert werden.

Wenn die Ausgabe des Anzeigeinventars diese Informationen anzeigt, bedeutet dies, dass die PVDM-Karte auf dem Motherboard installiert ist.

```
NAME: "PVDM subslot 0/4", DESCR: "PVDM4-32 Voice DSP Module"
PID: PVDM4-32 , VID: V02, SN: FOC18334AVD
Sobald die PVDM-Karte im NIM platziert ist, zeigt der Befehl show inventar Folgendes an:
```
NAME: "subslot 0/1 db module 0", DESCR: "PVDM4-128 Voice DSP Module" PID: PVDM4-128 , VID: V01, SN: FOC17176BLL

### Ausgabe 2

Das T1-Modul verfügt gemäß dem Befehl show inventar nicht über DSP, aber diese Konfiguration funktionierte:

```
controller T1 0/2/0
  pri-group timeslots 1-24 service mgcp
!
interface Serial0/2/0:23
   isdn bind-l3 ccm-manager
```
#### Lösung

Dies ist ein bekanntes Problem, das in der Cisco Bug-ID [CSCuo86715](https://tools.cisco.com/bugsearch/bug/CSCuo86715) dokumentiert ist. In allen Cisco IOS-XE-Versionen vor 15.4(3)S1 werden die vorherigen Befehle akzeptiert, auch wenn auf dem NIM keine DSPs verfügbar sind. In Version 15.4(3)S1 wurde dieses Problem behoben, und der Benutzer wird mit der Meldung "T1 0/2/0: Keine DSP-Ressourcen für die Konfiguration der Sprachfunktion"-Fehlermeldung, wenn auf dem NIM keine DSPs verfügbar sind.

## Ausgabe 3

Wie sollte das PVDM 4 auf einem NIM installiert werden? Sind die PVDM4s Hot-Swap-fähig?

### Lösung

An zwei Stellen sind PVDM4 DSPs installiert. Bei TDM-Services wird der DSP auf dem T1/E1-NIM installiert. Da die NIMs Online Insertion and Removal (OIR) unterstützen, können sie entfernt werden, ohne das Gerät der Serie ISR 4000 herunterzufahren, und die DSPs auf dem NIM

können entfernt werden. Der Router muss jedoch heruntergefahren werden, um ein PVDM4- Modul auf dem Motherboard einzusetzen oder zu entfernen. Befolgen Sie diese schematische Darstellung, um das PVDM4-Modul auf NIM zu installieren.

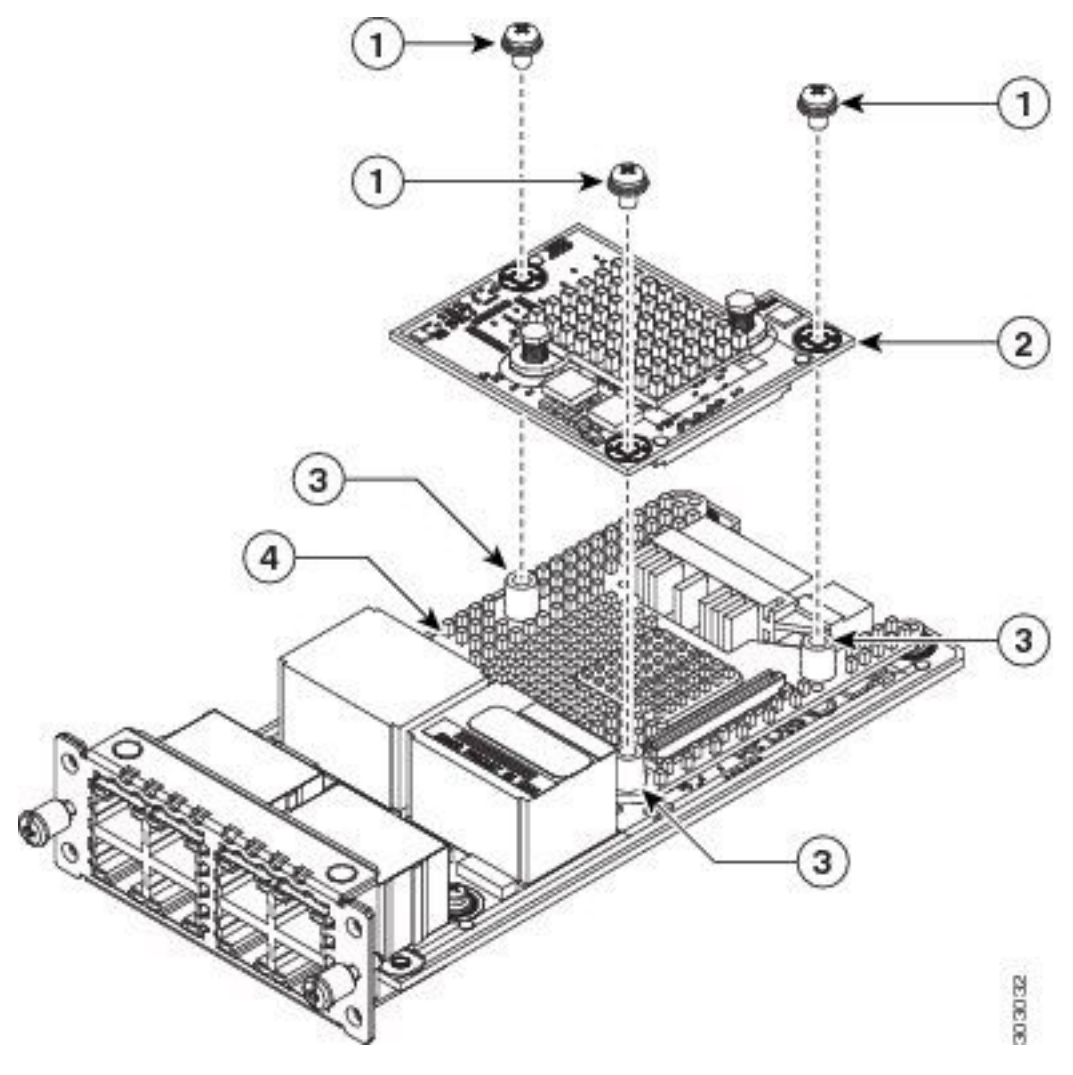

1 Schrauben 2 PVDM4 1 Abstandshalter 4 Kühlkörper

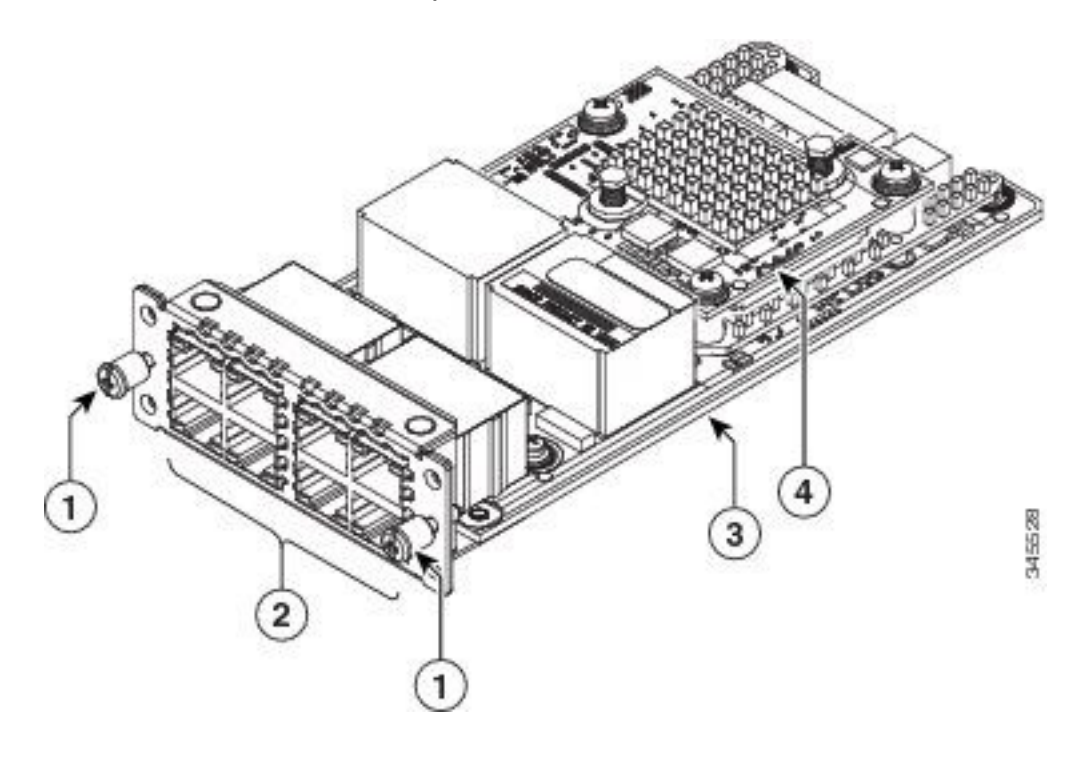

 Schrauben 2 Ports Netzwerkschnittstellenmodul 4 PVDM4